# Package 'diskImageR'

August 29, 2016

<span id="page-0-0"></span>Title A Pipeline to Analyze Resistance and Tolerance from Drug Disk Diffusion Assays

Version 1.0.0

**Description** A pipeline to analyze photographs of disk diffusion plates. This removes the need to analyze the plates themselves, and thus analysis can be done separate from the assay. Furthermore, diskImageR removes potential researcher bias, by quantitative assessment of drug resistance as the zone diameter at multiple cutoff values of growth inhibition. This method also extends the disk diffusion assay by measuring drug tolerance (in addition to drug resistance) as the fraction of the subpopulation that is able to grow above the resistance point (``FoG''), and drug sensitiv-

ity as the rate of change from no growth to full growth (``slope'').

**Depends**  $R (= 3.0.3)$ 

SystemRequirements ImageJ (all OS), Xcode (Mac)

License GPL-3

LazyData true

Imports zoo, subplex, tcltk, methods

Suggests knitr

NeedsCompilation no

Author Aleeza Gerstein [aut, cre], Inbal Hecht [ctb]

Maintainer Aleeza Gerstein <gerst035@umn.edu>

Repository CRAN

Date/Publication 2016-04-03 16:29:24

# R topics documented:

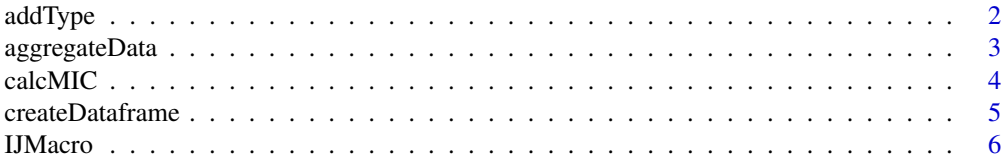

#### <span id="page-1-0"></span> $2$  addType and  $2$

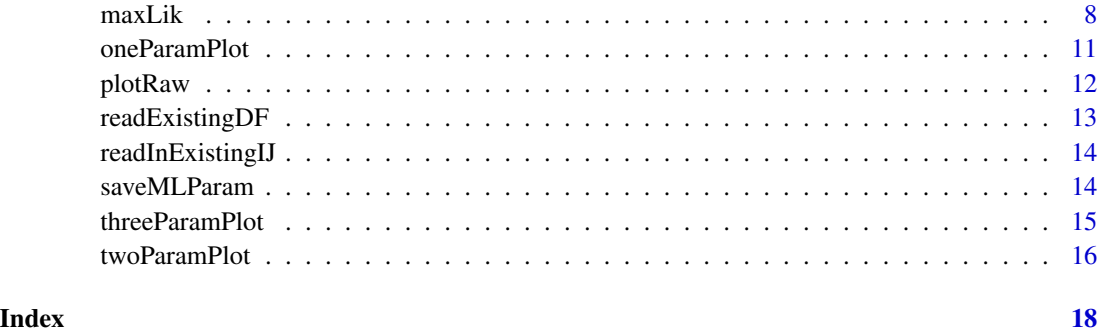

<span id="page-1-1"></span>

addType *Add factor column*

# Description

Add an extra factor ("type") column to the existing dataframe

# Usage

```
addType(projectName, typePlace = 3, typeName = "type2", save = TRUE)
```
# Arguments

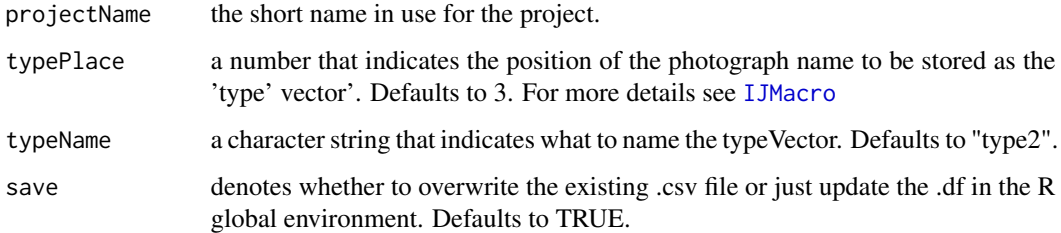

# Value

updates the existing dataframe

# Examples

```
## Not run:
addType("myProject", typePlace=4, typeName="temperature")
## End(Not run)
```
<span id="page-2-1"></span><span id="page-2-0"></span>

#### Description

Uses a user-supplied variance measure (currently supported: standard error, coefficient of variation, built-in R functions (e.g., sd) to calculate variance among photographs of the same type

# Usage

```
aggregateData(projectName, varFunc = "se", replicate = c("line", "type"),
 overwrite = TRUE, save = TRUE)
```
#### Arguments

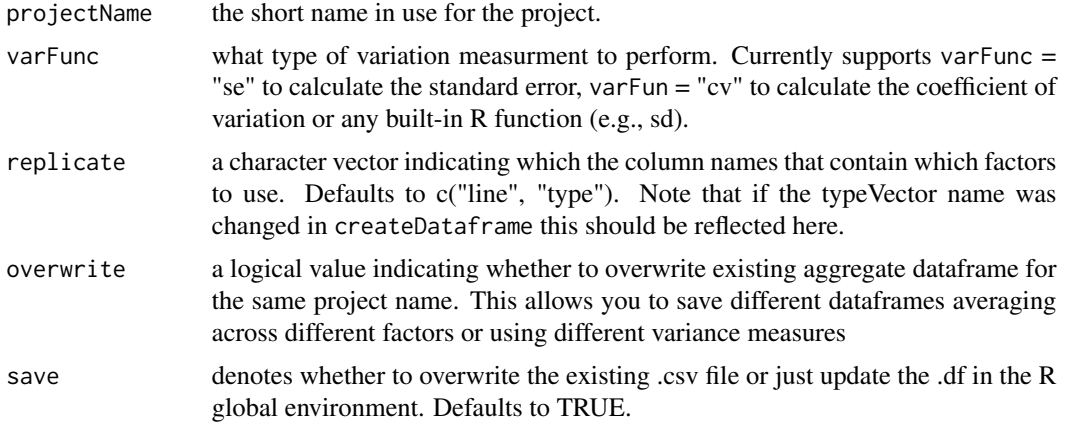

#### Value

A dataframe "projectName.ag" is saved to the global environment and a .csv file "projectName\_ag.csv" is exported to the "parameter\_files" directory.

#### See Also

[addType](#page-1-1) if there multiple factors in your experiment. Add whatever the new factor is called (default: "type2") to the replicate vector if this is appropriate.

# Examples

```
## Not run:
aggregateData("myProject")
aggregateData("myProject", varFunc= "sd", replicate = c("line", "drugAmt"), overwrite = FALSE)
```
## End(Not run)

<span id="page-3-0"></span>calcMIC *Convert RAD to MIC based on built-in or provided parameters or datasets*

#### Description

Used to convert RAD into MIC. In all cases the linear relationship is log2(MIC) regressed onto RAD<sup>^2</sup>. This conversion can be based on a) existing built-in data from a number of species/drug combinations, b) a user-supplied slope and intercept of log2(MIC) regressed on RAD^2 for the species/drug combination of interest, c) a user supplied file containing MIC information from lines previously analyzed by diskImageR for RAD, or d) a user supplied file containing both RAD and MIC information. Note that user-supplied data should be MIC and RAD, not log2(MIC) and RAD^2 (the function will do this authomatically).

# Usage

```
calcMIC(projectName, type = "df", RAD = "20", height = 4, width = 6,
  addBreakpoints = TRUE, savePDF = TRUE, popUp = TRUE)
```
#### Arguments

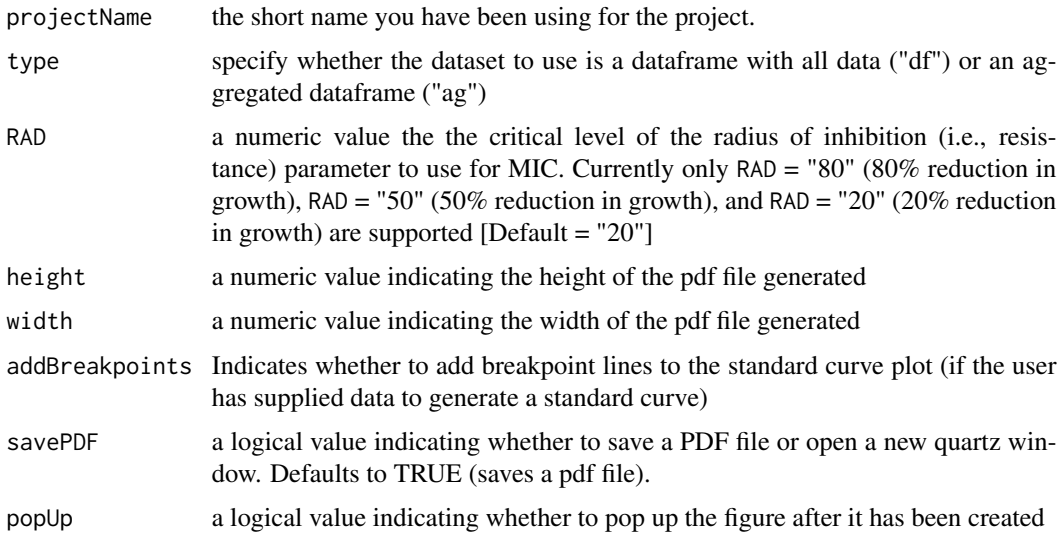

# Value

In all cases the function will return an updated .csv file that contains the MIC values that correspond to calculated RAD values in the directory "parameter\_files" in the main project directory. If the user has supplied their own MIC data the function will also save the calculated model parameters into a separate file and will plot the linear relationship and line of best fit.

<span id="page-4-1"></span><span id="page-4-0"></span>createDataframe *Dataframe creation*

# Description

createDataframe saves the calculated resistance, perseverence and sensitivity estimates

# Usage

```
createDataframe(projectName, clearHalo, diskDiam = 6, maxDist = 30,
 standardLoc = 2.5, removeClear = FALSE, nameVector = TRUE,
  typeVector = TRUE, typePlace = 2, typeName = "type")
```
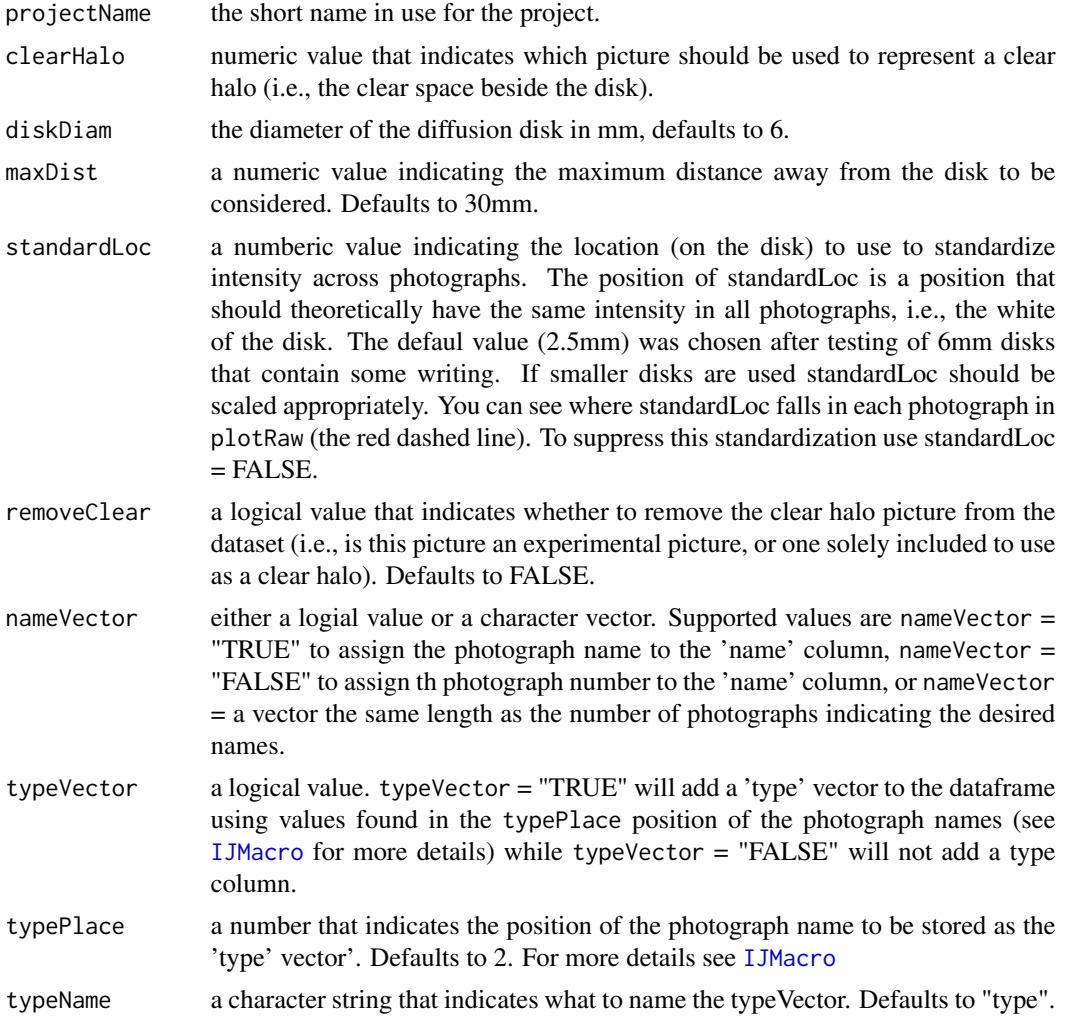

<span id="page-5-0"></span>A dataframe with 11 columns:

- name: determined by nameVector, either photograph names, photograph numbers, or a usersupplied list of names
- line: the first components of the namesVector; everything that comes before the first "\_" in the photograph name
- type: the location within the name of the phograph type is supplied by typePlace. Use [addType](#page-1-1) if more than one type column are desired.
- RAD80, RAD50, RAD20: resistance parameters, coresponding to the distance in mm of 80%, 50% and 20% reduction in growth
- FoG80, FoG50, FoG20: perseverence parameters, coresponding to the fraction of growth achieved above the 80%, 50% and 20% reduction in growth points
- slope: sensitivity parameter, indicating the slope at the midpoint, i.e., how rapidly the population changes from low growth to full growth

# Value

A dataframe "projectName.df" is saved to the global environment and a .csv file "projectName\_df.csv" is exported to the "parameter\_files" directory.

# Examples

```
## Not run:
createDataframe("myProject", clearHalo=1)
createDataframe("myProject", clearHalo=1, removeClear = TRUE, typeName = "drugAmt")
```
## End(Not run)

<span id="page-5-1"></span>IJMacro *Run an imageJ analysis macro on the folder that contains the photograph to be analyzed*

#### **Description**

IJMacro is used to run the imageJ analysis component of diskImageR and then load in the acquired output from imageJ into R.

#### Usage

```
IJMacro(projectName, projectDir = NA, photoDir = NA, imageJLoc = NA,
  diskDiam = 6)
```
#### IJMacro 2008 and 2008 and 2008 and 2008 and 2008 and 2008 and 2008 and 2008 and 2008 and 2008 and 2008 and 200

#### Arguments

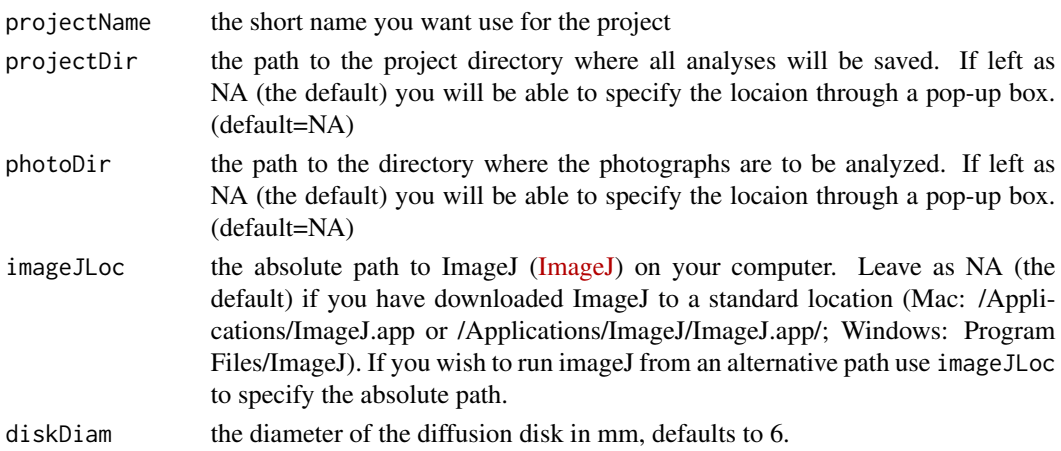

# Details

Each photograph in the directory specified by photoDir is input into ImageJ, where the built-in 'find particles' macro is used to find the center of a drug diffusion disk of the size specified by diskDiam. Lines are drawn every 5 degrees out from the center of the disk, and the pixel intensity, which corresponds to cell density, is measured using the 'plot-profile' macro along each line. The results from all lines are saved into the "imageJ-out" directory in the specified projectDir. The average pixel intensity is then determined across all 72 lines for each photograph and saved to projectName.

Note that the photograph names can be fairly important downstream and should follow a fairly strict convention to be able to take advantage of some of the built-in functions. Photographs should be named "line\_factor1\_factor2\_factor3\_...".

#### Value

A .csv file is saved to the directory "imageJ\_out" in the directory specified by projectDir. The average line for each photograph is saved to the list projectName in the global environment.

#### Important

There can not be any spaces or special characters in any of the folder names that are in the path that lead to either the main project directory or the photograph directory. If there are an error box titled "Macro Error" will pop up and the script will not run. The project name should ideally be fairly short (easy to type without typos!) and specific to the project. It must start with a letter, not a number or special character, but can otherwise be anything. The project name must always be specified with quotation marks around it (a surprisingly common error).

#### Examples

```
## Not run:
IJMacro("myProject")
```
## End(Not run)

# <span id="page-7-1"></span><span id="page-7-0"></span>Description

maxLik uses maximum likelihood to find the logistic and double logistic equations that best describe the shape of the imageJ output data to then fit parameters that describe reistance, tolerance and sensitivity.

#### Usage

```
maxLik(projectName, clearHalo, diskDiam = 6, maxDist = 30,
  standardLoc = 2.5, ymax = 125, xplots = 5, height = 8, width = 8,
  FoG = 20, RAD = "all", needML = TRUE, popUp = TRUE,
 nameVector = TRUE, overwrite = TRUE, plotParam = TRUE, plotFoG = TRUE,
  savePDF = TRUE, plotSub = NA, plotCompon = FALSE)
```
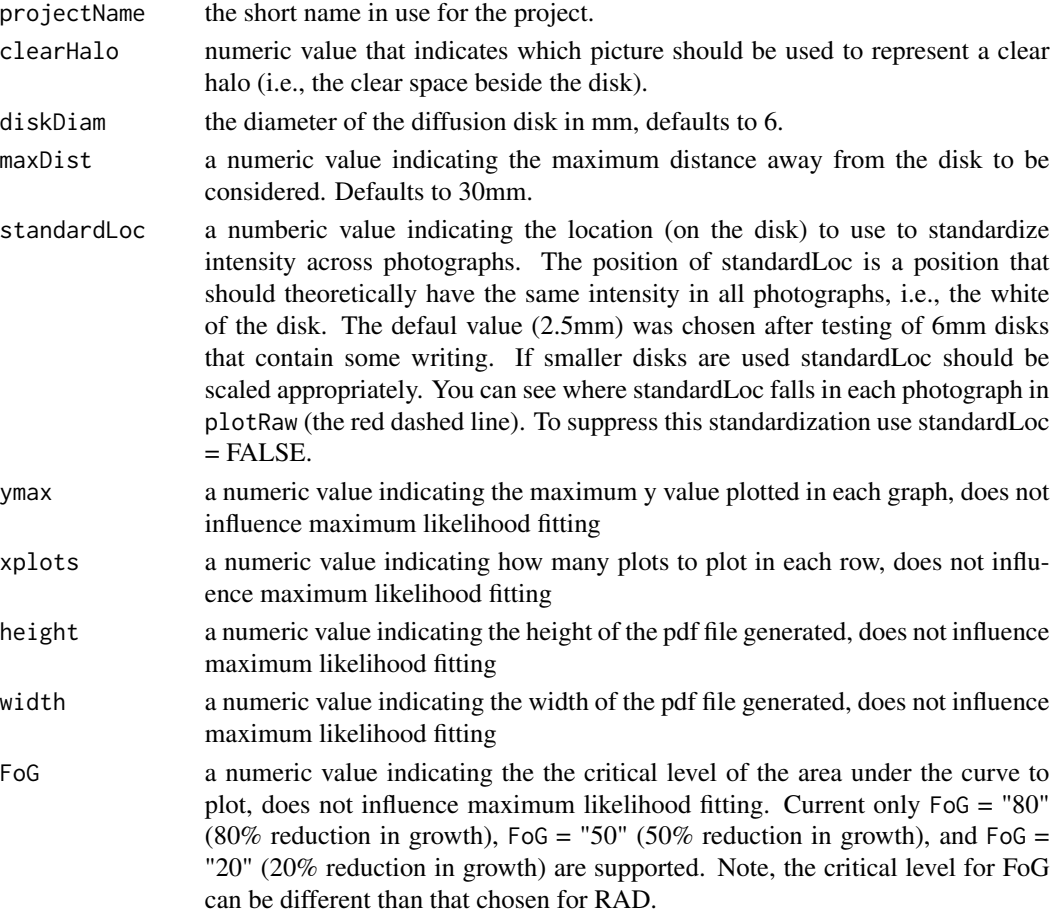

<span id="page-8-0"></span>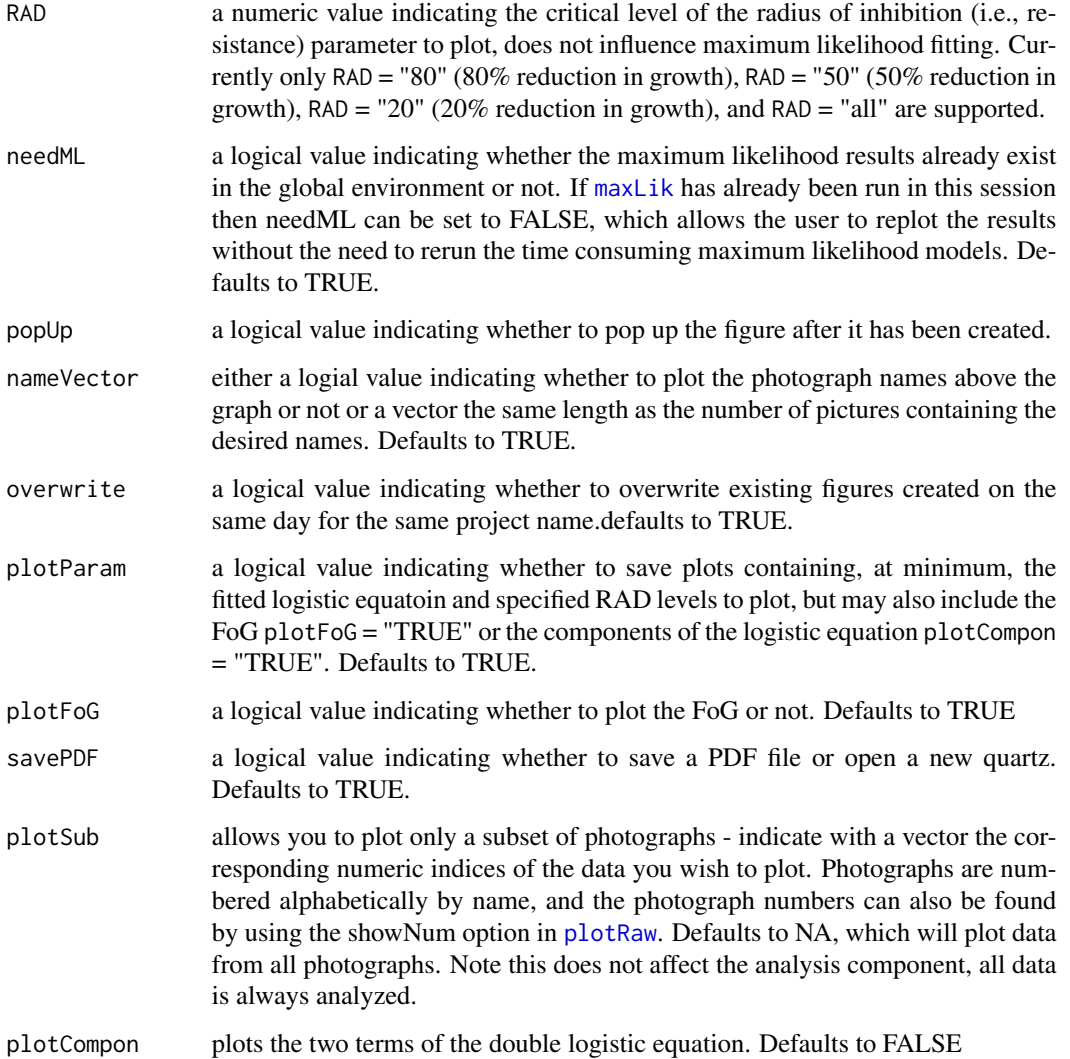

[maxLik](#page-7-1) searches for the maximum likelihood (ML) parameter for a single logistic and double logistic equation using the pixel intensity information previously determined from [IJMacro](#page-5-1). The equations fit are single logistic ('ML'):  $y = \text{asymA*exp}(\text{scalA}(x - \text{od50A}))\cdot(1 + \text{exp}(\text{scalA}(x - \text{od50A}))) + N(0,$ sigma) double logistic ('ML2'): y = asymA\*exp(scalA(x-od50A))\(1+exp(scalA(x-od50A)))+asymB\*exp(scalB(xod50B)))\(1+exp(scalB(x-od50B)))+N(0, sigma) where asymA and asymB are the two asymptotes, od50A and odB are the midpoints (of the two curves), scalA and scalB are the slopes at odA and odB divided by asymA/4 and asymB/4, respectively. Specifically, [maxLik](#page-7-1) uses the[subplex](#page-0-0) method of [optim](#page-0-0), as implemented in [find.mle](#page-0-0). The single logistic is the essentially the same as the double, yet fits only a single asymptote, midpoint and slope. The results from the double logistic fit are used in [createDataframe](#page-4-1) to find the resistance points as well as to fit the area under the curve and thus tolerance, the single logistic is used to determine the midpoint of the curve which is later used to find sensitivity, i.e., the slope at this midpoint.

Two lists, ML and ML2 are saved to the global environment. A pdf file with one plot for each photograph is saved to visualize the results of curve fitting, zone of inhibition (resistance) and the area under the curve (tolerance).

#### Important

The photograph specified with clearHalo is extremely important to determine tolerance, as the intensity beside the disk for the chosen photograph is subtracted for all photographs. Choosing the photograph to be used for this purpose is the only subjective aspect of this pipeline; lighting and camera settings will determine the degre to which the hue of the plate backbground changes among different photographs. Care should be taken to ensure that plate background will be as similar as possible among different plates. Photographs are numbered alphabetically by name, and can also be found using  $plotRaw$ , showNum = TRUE. In many experiments a suitable strain will already be included, however a good practice is to always take a photograph of a blank plate with just the disk in the center to use for this purpose (and save it with a name like "a" so that it is always the first photograph in the list (i.e., 'clearHalo = 1'). The (non)results from this photograph can be later removed in the function 'createDataframe()'.

#### Warning

Depending on the number of photographs to be analyzed, 'maxLik()' can take a fair amount of time, upwards of an hour or more. This is due to the maximum likelihood fitting procedures, which determine the best fit parameters from multiple different starting values. The status is indicated by a series of dots (".") in the R console, with one dot per photograph. If for some reason the procedure gets halted in the middle of maxLik() (e.g., computer is shut down) as long as R remains open it should resume where it left off when the computer is reactivated.

# References

Richard G. Fitzjohn (2012) Diversitree: comparative phylogenetic analyses of diversification in R. Methods in Ecology and Evolution. 3:1084-1092.

#### See Also

[saveMLParam](#page-13-1) to save the parameter estimates for asym, od50, scal and sigma, as well as the log likelihood of the single and double logistic models.

#### Examples

```
## Not run:
maxLik("myProject", clearHalo=1)
maxLik("myProject", clearHalo=1, xplots = 2, height = 4, width = 6, needML = FALSE)
## End(Not run)
```
#### <span id="page-9-0"></span>Value

# <span id="page-10-1"></span><span id="page-10-0"></span>Description

This function creates a pdf figure of plots showing the results of the imageJ analysis for resistance (radius from the disk, RAD), sensitivity (slope) and tolerance (fraction of growth above RAD, FoG).

# Usage

```
oneParamPlot(projectName, type, param = "RAD20", ymin = 0, ymax = 100,
 width = 6, height = 4, xlabels = "line", xlabAngle = NA, order = NA,
 orderFactor = "line", overwrite = TRUE, savePDF = TRUE, popUp = TRUE,
 bar = TRUE)
```
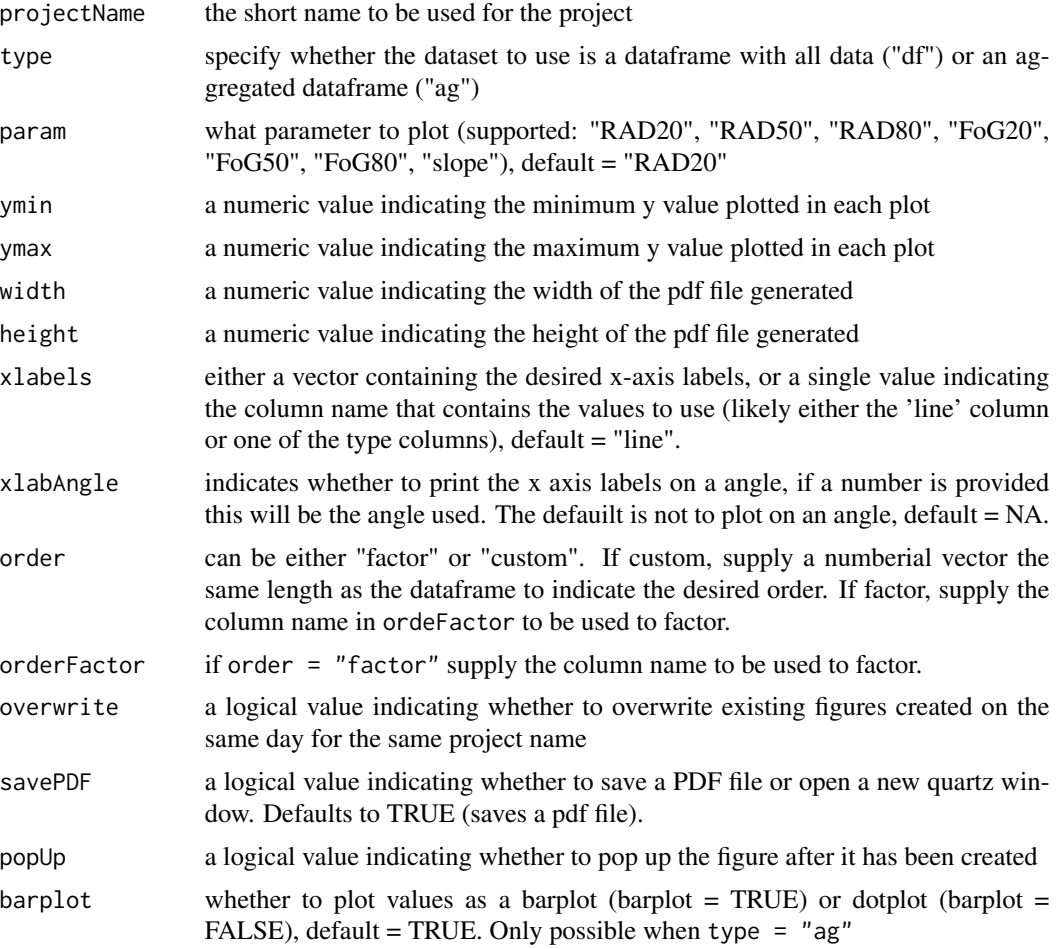

<span id="page-11-0"></span>Basic parameter plotting functions to plot a single parameter. Input can be the dataframe from either [createDataframe](#page-4-1) type="df" or from [aggregateData](#page-2-1) type=="ag".

#### Value

Either a pdf figure figure (projectName\_RAD-FoG.pdf) saved to the 'figures' directory or a figure on screen

# See Also

[twoParamPlot](#page-15-1) for a similar figure with two parameters or [threeParamPlot](#page-14-1) for a similar figure with three parameters

<span id="page-11-1"></span>plotRaw *Used to plot the results of the imageJ analysis*

# Description

plotRaw creates a pdf figure showing the results of the ImageJ analysis, with one plot for each photograph. This function is optional, and is primarily for visualization purposes.

#### Usage

```
plotRaw(projectName, ymin = 0, ymax = 250, xmin = 0, xmax = 40,
 xplots = 6, height = 4, width = 8, cexPt = 0.6, cexX = 0.8,
 cexY = 0.8, standardLoc = 2.5, nameVector = TRUE,
 plotStandardLoc = TRUE, showNum = FALSE, popUp = TRUE,
 overwrite = TRUE, savePDF = TRUE)
```
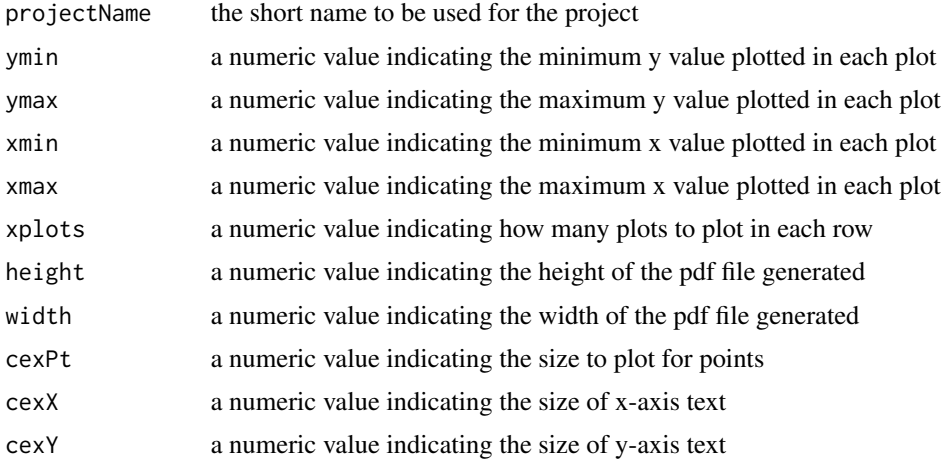

<span id="page-12-0"></span>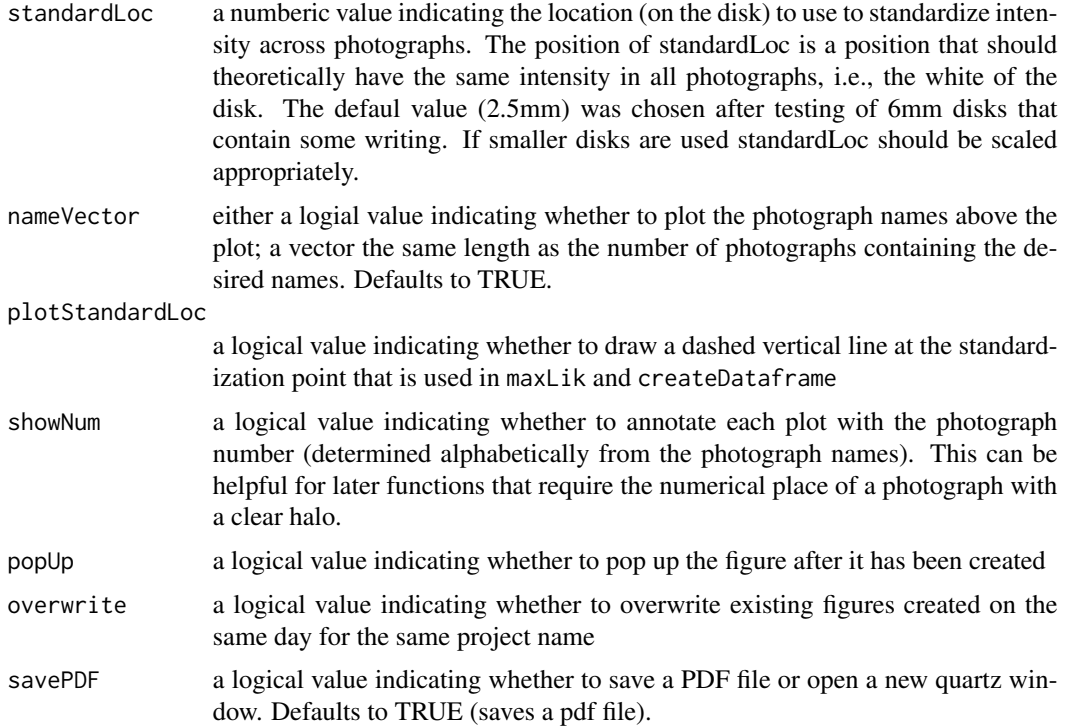

#### Value

A pdf file with one plot for each photograph is saved to visualize the results of imageJ analyses

# Examples

```
## Not run:
plotRaw("myProject")
plotRaw("myProject", ymin = 50, ymax = 300, xplots=2, height=3, width=4, plotStandardLoc=FALSE)
## End(Not run)
```
readExistingDF *Read in an existing dataframe using the tcltk interface*

# Description

Open an existing dataframe previously created with either [createDataframe](#page-4-1) or [aggregateData](#page-2-1) using tcltk interface.

# Usage

readExistingDF(projectName)

#### Arguments

projectName is the short name you want use for the project. Note, this can be different than the previous projectName used.

# Value

projectName is saved to the global directory and can be used for aggregateData.

readInExistingIJ *Used to read in existing imageJ analyses*

# Description

This function can be used to read in existing imageJ analyses following [IJMacro](#page-5-1). Running this function will prompt the user to select the main project folder and to select the directory that contains

#### Usage

```
readInExistingIJ(projectName, newList = list())
```
#### Arguments

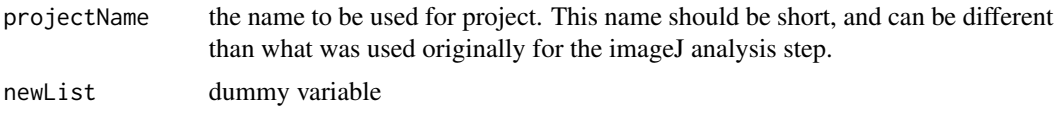

<span id="page-13-1"></span>saveMLParam *Save maximum likelihood output*

#### Description

Saves the output of maximum likelihood functions - asym, od50, scal, sigma and lnLik.

#### Usage

```
saveMLParam(projectName)
```
# Arguments

projectName the short name in use for the project.

# Value

A dataframe "projectName\_ML.df" is saved to the global environment and a .csv file "project-Name\_ML.csv" is exported to the "parameter\_files" directory.

<span id="page-13-0"></span>

# <span id="page-14-0"></span>three ParamPlot 15

# Author(s)

Aleeza C. Gerstein

<span id="page-14-1"></span>threeParamPlot *Used to plot the RAD, slope and FoG parameter results*

# Description

This function creates a pdf figure of plots showing the results of the imageJ analysis for resistance (RAD), tolerance (FoG), and sensitivity (slope).

## Usage

```
threeParamPlot(projectName, type, RAD = "RAD20", FoG = "FoG20",
 RADmin = 30, slopeMax = 160, tolMax = 100, width = 6, height = 4,
 xlabels = "line", xlabAngle = NA, order = NA, orderFactor = "line",
 overwrite = TRUE, savePDF = TRUE, popUp = TRUE)
```
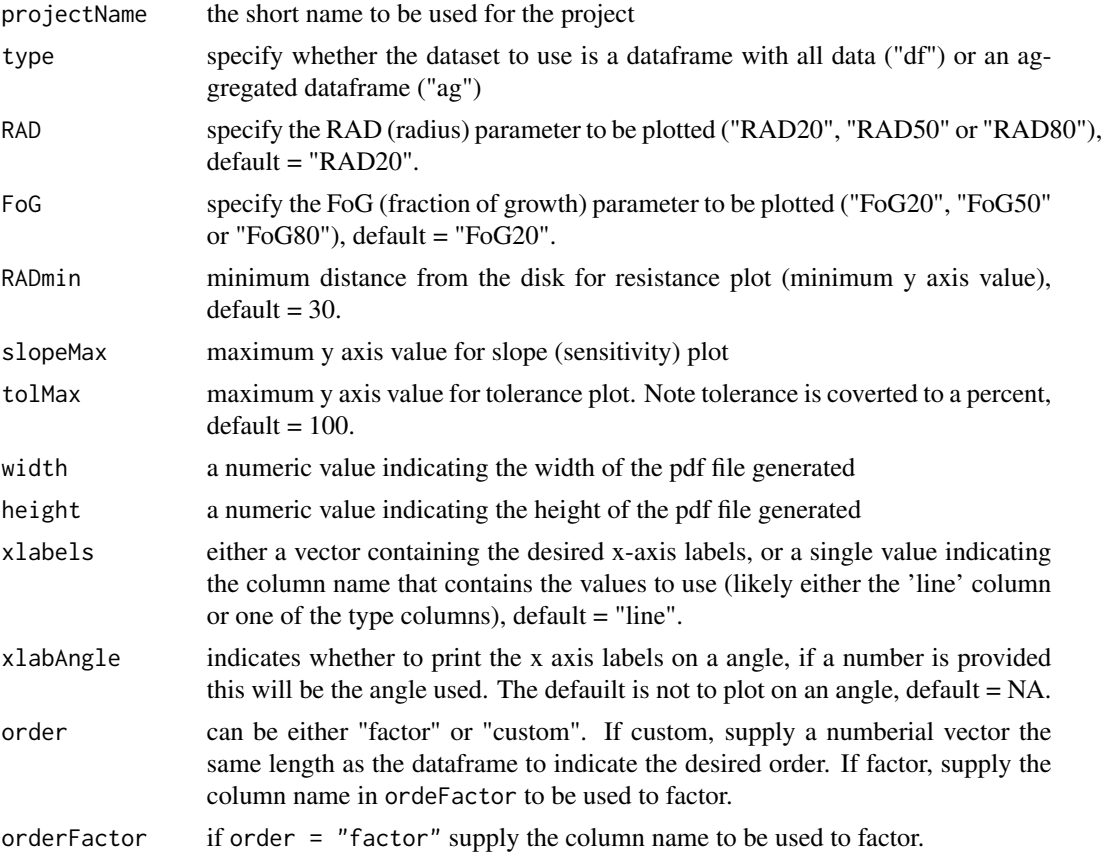

<span id="page-15-0"></span>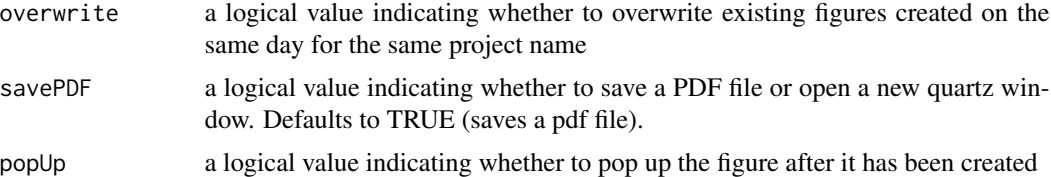

Basic parameter plotting functions for three parameter plots (RAD, FoG , slope). Input can be the dataframe from either [createDataframe](#page-4-1) type="df" or from [aggregateData](#page-2-1) type=="ag". The default is to plot tolerance as a barplot and RAD and slope as a dotplot; tolerance can also be plotted as a dotplot with barplot=FALSE though there is currently not support to plot either RAD or slope as a barplot in this framework.

#### Value

Either a pdf figure figure saved to the 'figures' directory ("projectName\_RAD-slope-FoG.pdf" or a figure on screen

#### See Also

[oneParamPlot](#page-10-1) for a similar figure with one parameter and [twoParamPlot](#page-15-1) for a similar figure with two parameters

<span id="page-15-1"></span>twoParamPlot *Used to plot the RAD and FoG results*

# Description

This function creates a pdf figure of plots showing the results of the imageJ analysis for resistance (RAD) and tolerance (FoG).

#### Usage

```
twoParamPlot(projectName, type, RAD = "RAD20", FoG = "FoG20", RADmin = 30,
  tolMax = 100, width = 6, height = 4, xlabels = "line",
 xlabAngle = NA, order = NA, orderFactor = "line", overwrite = TRUE,
 savePDF = TRUE, popUp = TRUE, barplot = TRUE)
```
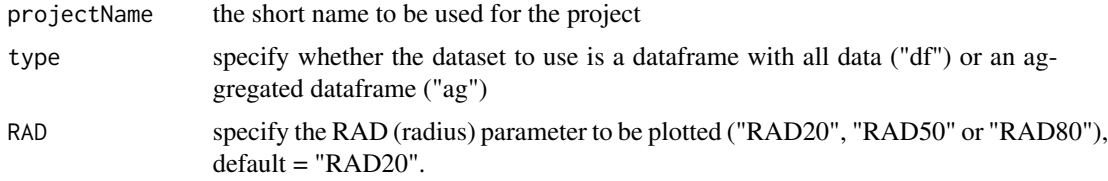

<span id="page-16-0"></span>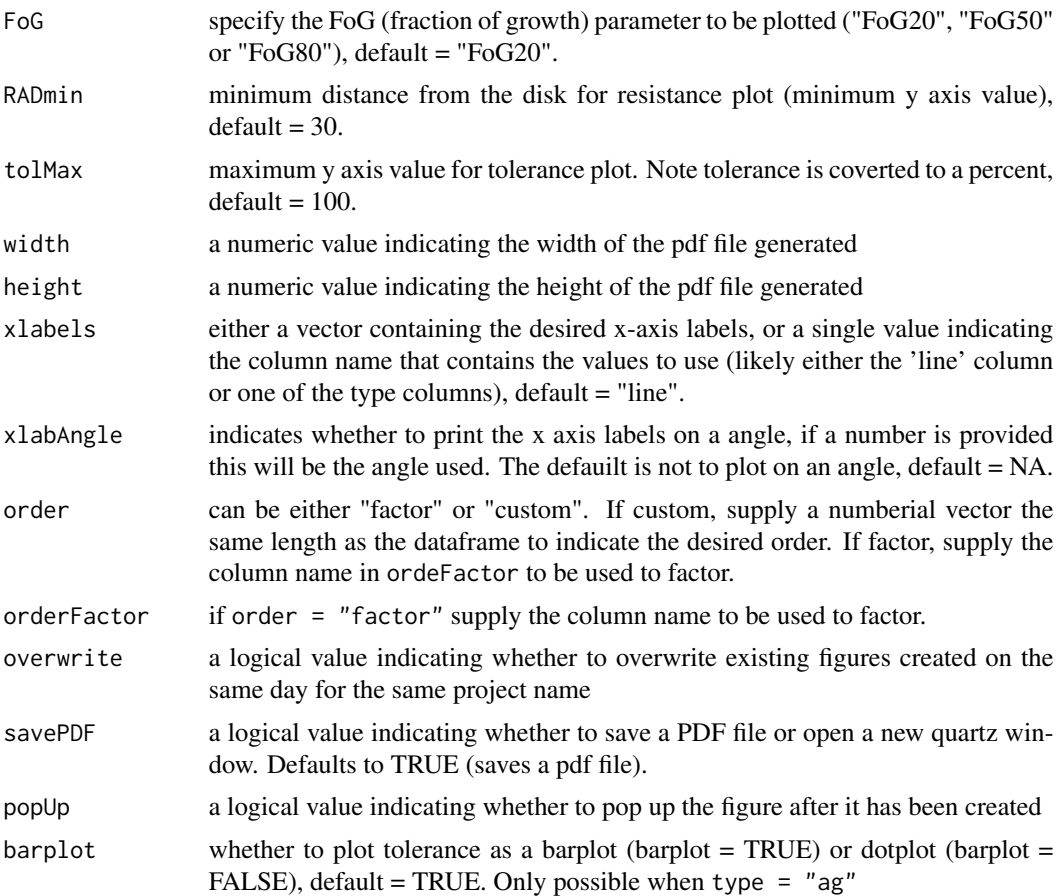

Basic parameter plotting functions to plot RAD and FoG parameter plots. Input can be the dataframe from either [createDataframe](#page-4-1) type="df" or from [aggregateData](#page-2-1) type=="ag". The default is to plot RAD as a dotplot and tolerance as a barplot, though tolerance can also be plotted as a dotplot with barplot=FALSE (currently there is not support to plot RAD as a barplot in this framework).

# Value

Either a pdf figure figure (projectName\_RAD-FoG.pdf) saved to the 'figures' directory or a figure on screen

# See Also

[oneParamPlot](#page-10-1) for a similar figure with one parameter or [threeParamPlot](#page-14-1) for a similar figure with three parameters

# <span id="page-17-0"></span>Index

addType, [2,](#page-1-0) *[3](#page-2-0)*, *[6](#page-5-0)* aggregateData, [3,](#page-2-0) *[12,](#page-11-0) [13](#page-12-0)*, *[16,](#page-15-0) [17](#page-16-0)*

calcMIC, [4](#page-3-0) createDataframe, [5,](#page-4-0) *[9](#page-8-0)*, *[12,](#page-11-0) [13](#page-12-0)*, *[16,](#page-15-0) [17](#page-16-0)*

find.mle, *[9](#page-8-0)*

IJMacro, *[2](#page-1-0)*, *[5](#page-4-0)*, [6,](#page-5-0) *[9](#page-8-0)*, *[14](#page-13-0)*

maxLik, [8,](#page-7-0) *[9](#page-8-0)*

oneParamPlot, [11,](#page-10-0) *[16,](#page-15-0) [17](#page-16-0)* optim, *[9](#page-8-0)*

plotRaw, *[9,](#page-8-0) [10](#page-9-0)*, [12](#page-11-0)

readExistingDF, [13](#page-12-0) readInExistingIJ, [14](#page-13-0)

saveMLParam, *[10](#page-9-0)*, [14](#page-13-0) subplex, *[9](#page-8-0)*

threeParamPlot, *[12](#page-11-0)*, [15,](#page-14-0) *[17](#page-16-0)* twoParamPlot, *[12](#page-11-0)*, *[16](#page-15-0)*, [16](#page-15-0)